## Información para NOM, o Norma Oficial More Information Mexicana (solo para México)

La información que se proporciona a continuación aparecerá en los dispositivos que se describen en este documento, en conformidad con los requisitos de la Norma Oficial Mexicana (NOM):

#### Importador:

Para obtener información detallada, lea la información sobre seguridad incluida con su equipo. Para obtener información adicional sobre prácticas óptimas de seguridad, consulte dell.com/regulatory\_compliance.

Dell México S.A. de C.V. Paseo de la Reforma 2620 - Piso 11.° Col. Lomas Altas 11950 México, D.F.

Número de modelo reglamentario: P35G Voltaje de entrada: de 100 a 240 VCA Corriente de entrada (máxima): 1,7 A/1,5 A Frecuencia de entrada: de 50 Hz a 60 Hz

- To learn about the features and advanced options available on your computer, click Start→ All Programs→ Dell Help Documentation or go to **support.dell.com/manuals**.
- • To contact Dell for sales, technical support, or customer service issues, go to dell.com/ContactDell. Customers in the United States can call 800-WWW-DELL (800-999-3355).

- Pour en savoir plus sur les fonctionnalités et les options avancées de votre ordinateur, cliquez sur **Démarrer**→ Tous les programmes→ Documentation de l'aide Dell ou visitez la page support.dell.com/manuals.
- • Pour contacter Dell en cas de problèmes concernant les ventes, le support technique ou le service client, consultez la page dell.com/ContactDell. Les clients aux États-Unis peuvent appeler le 800-WWW-DELL (800-999-3355).

#### Meer informatie

- • Klik op Start→ Alle programma's→ Help-bestanden van Dell of ga naar support.dell.com/manuals voor meer informatie over de functies en geavanceerde opties die beschikbaar zijn op uw computer.
- Ga naar dell.com/ContactDell om contact op te nemen met Dell voor zaken op het gebied van verkoop, technische ondersteuning of klantenservice. Klanten in de Verenigde Staten kunnen bellen met 800-WWW-DELL (800-999-3355).

- Para conocer más sobre las características y opciones avanzadas disponibles para su equipo, haga clic en Inicio→ Todos los programas→ Dell Help Documentation (Documentación de ayuda de Dell), o visite la página support.dell.com/manuals.
- Para comunicarse con Dell por ventas, soporte técnico d consultas de servicio al cliente, visite la página<br>**dell.com/ContactDell**. Los clientes que se encuentran en Estados Unidos pueden llamar al 800-WWW-DELL (800-999-3355).

## Plus d'informations

### Outras informações

- • Para aprender mais sobre as características e as opções avançadas disponíveis em seu computador, clique em Start→ Todos os Programas→ Documentação de ajuda da Dell ou acesse support.dell.com/manuals.
- • Para vendas, suporte técnico ou questões de serviço ao cliente, entre em contato com a Dell acessando dell.com/ContactDell. Clientes que moram nos Estados Unidos podem ligar para 800-WWW-DELL (800-999-3355).

### Más información

13  $14-$ 

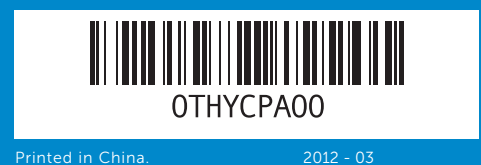

#### Information in this document is subject to change without notice. © 2012 Dell Inc. All rights reserved.

Dell™, the DELL logo, and Inspiron™ are trademarks of Dell Inc.<br>Windows® is either a trademark or registered trademark of Microsoft<br>Corporation in the United States and/or other countries.

Regulatory model: P35G | Type: P35G001 Computer model: Inspiron 5423

#### De informatie in dit document kan zonder voorafgaande kennisgeving worden gewijzigd.

#### © 2012 Dell Inc. Alle rechten voorbehouden.

Dell™, het DELL-logo en Inspiron™ zijn handelsmerken van Dell Inc.; Windows® is een handelsmerk of gedeponeerd handelsmerk van Microsoft Corporation in de Verenigde Staten en/of andere landen. Voorgeschreven model: P35G | Type: P35G001

Computermodel: Inspiron 5423

#### Les informations présentées dans ce document peuvent être modifiées sans préavis.

#### © 2012 Dell Inc. Tous droits réservés.

Dell™, le logo DELL et Inspiron™ sont des marques commerciales de Dell Inc. Windows® est une marque commerciale ou déposée de Microsoft Corporation aux États-Unis et/ou dans d'autres pays. Modèle réglementaire : P35G | Type : P35G001 Modèle d'ordinateur : Inspiron 5423

As informações contidas neste documento podem estar sujeitas a alterações sem aviso prévio.

#### © 2012 Dell Inc. Todos os direitos reservados.

Dell™, o logo DELL e Inspiron™ são marcas comerciais da Dell Inc. Windows® também é uma marca comercial ou marca comercial registrada da Microsoft Corporation nos Estados Unidos e/ou em outros países.

Modelo regulador: Tipo P35G |: P35G001

Modelo do computador: Inspiron 5423

#### La información incluida en este documento se puede modificar sin notificación previa.

#### © 2012 Dell Inc. Todos los derechos reservados.

Dell™ y el logotipo de DELL e Inspiron™ son marcas comerciales de Dell Inc. Windows® es una marca comercial o marca comercial registrada de Microsoft Corporation en Estados Unidos y en otros países.

Modelo reglamentario: P35G | Tipo: P35G001 Modelo de equipo: Inspiron 5423Computer model: Inspiron 5423

# Quick Start Guide

Snelstartgids | Guide de démarrage rapide Guia rápido | Guía de inicio rápido

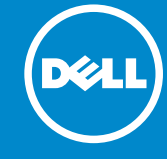

# Computer Features

 $11 12 -$ 

Computerfuncties | Fonctionnalités de l'ordinateur | Recursos do computador | Características del equipo

## 14z

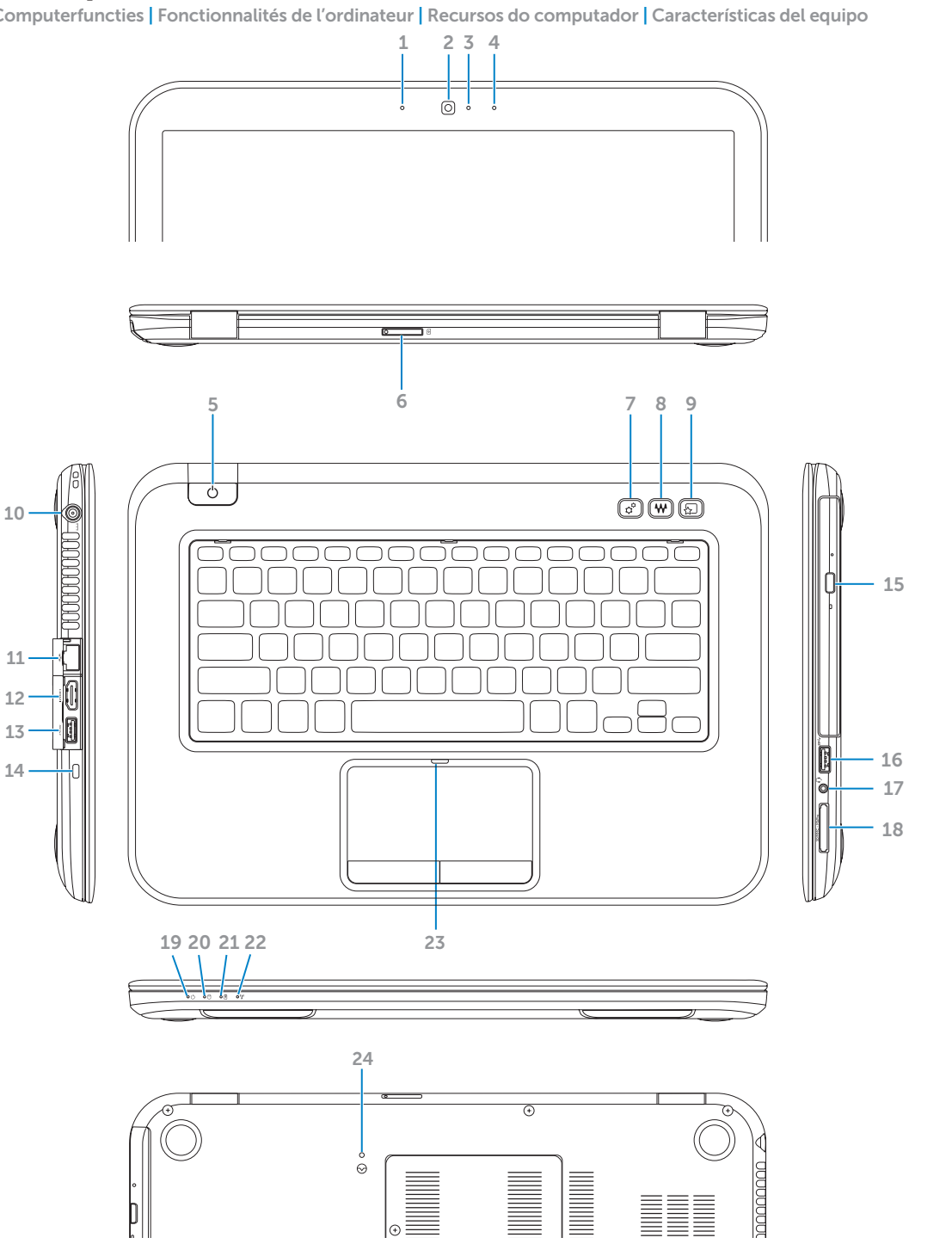

- 2. Camera 3. Camera-s 4. Right digit 5. Power but
- 6. SIM-card 7. Windows
- button 8. Dell audio button
- 1. Linker dig
- 2. Camera 3. Statuslam
- 4. Rechter di
- $5.$  Aan-/uitki
- 6. SIM-kaart 7. Windows
- knop
- 8. Dell audio ingestelde
- 1. Micropho matriciel o
- 2. Caméra  $3.$  Voyant d'é 4. Micropho
- matriciel d 5. Bouton d'
- 6. Logement option) 7. Bouton C
- Windows 1. Microfone digital
- Câmera  $3.$  Luz do estado da cámera camera do estado da camera do estado da camera do estado da camera da camera do estado da cámera da cámera da cámera da cámera da cámera da cámera da cámera da cámera da cámera da cámera da cá
- 4. Microfone
- 5. Botão liga
- 6. Slot de car
- 7. Botão do
- Center
- 8. Áudio Dell
- 1. Micrófono izquierdo
- 2. Cámara  $3.$  Indicador
- de la cám
- 4. Micrófono derecho
- 5. Botón de 6. Ranura para
- 7. Botón del

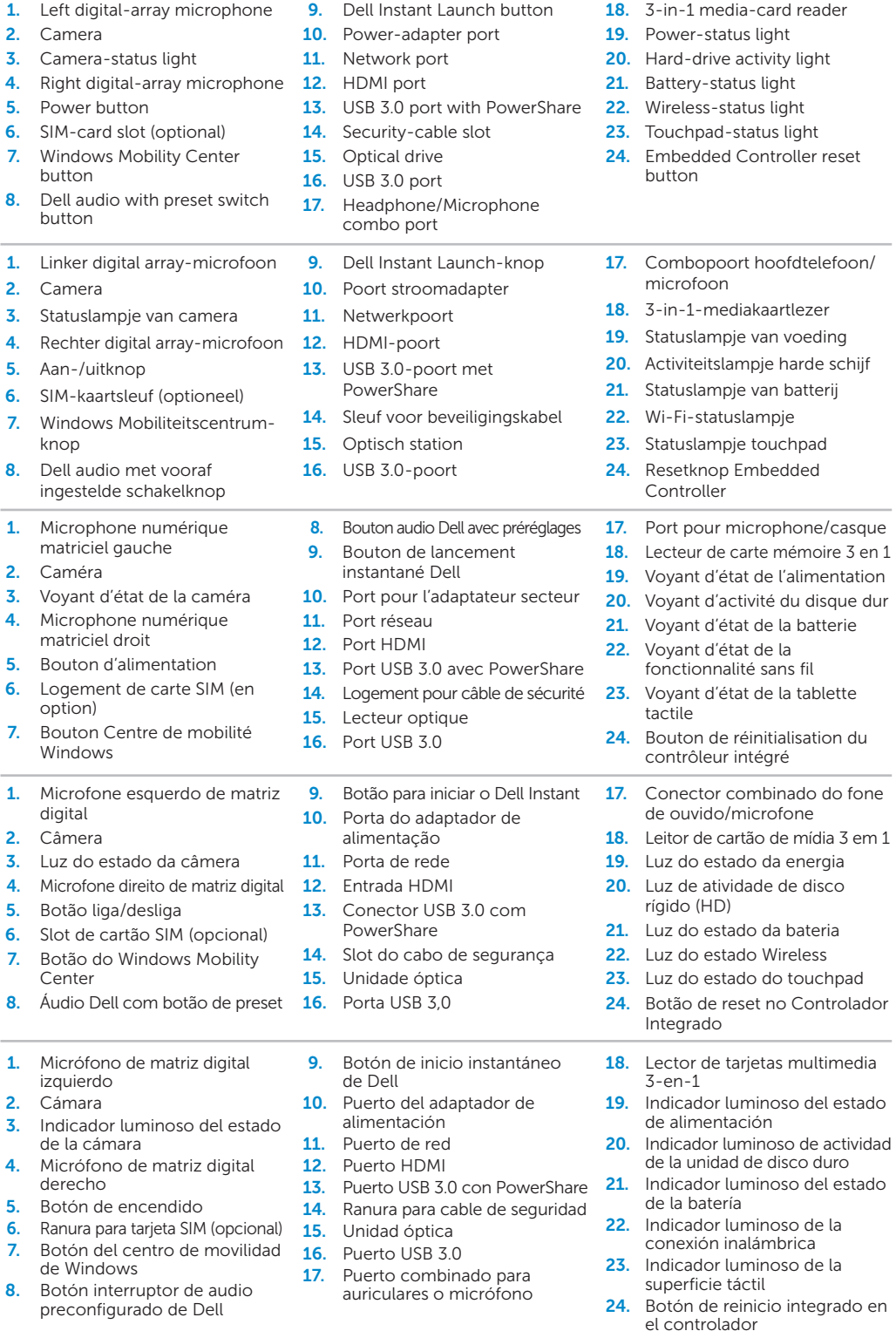

# inspiron

Sluit de stroomadapter aan | Connectez l'adaptateur secteur Conecte o adaptador de energia | Conecte el adaptador de alimentación

## 4 Press the power button

Druk op de aan-/uitknop | Appuyez sur le bouton d'alimentation Pressione o botão liga/desliga | Presionar el botón de encendido

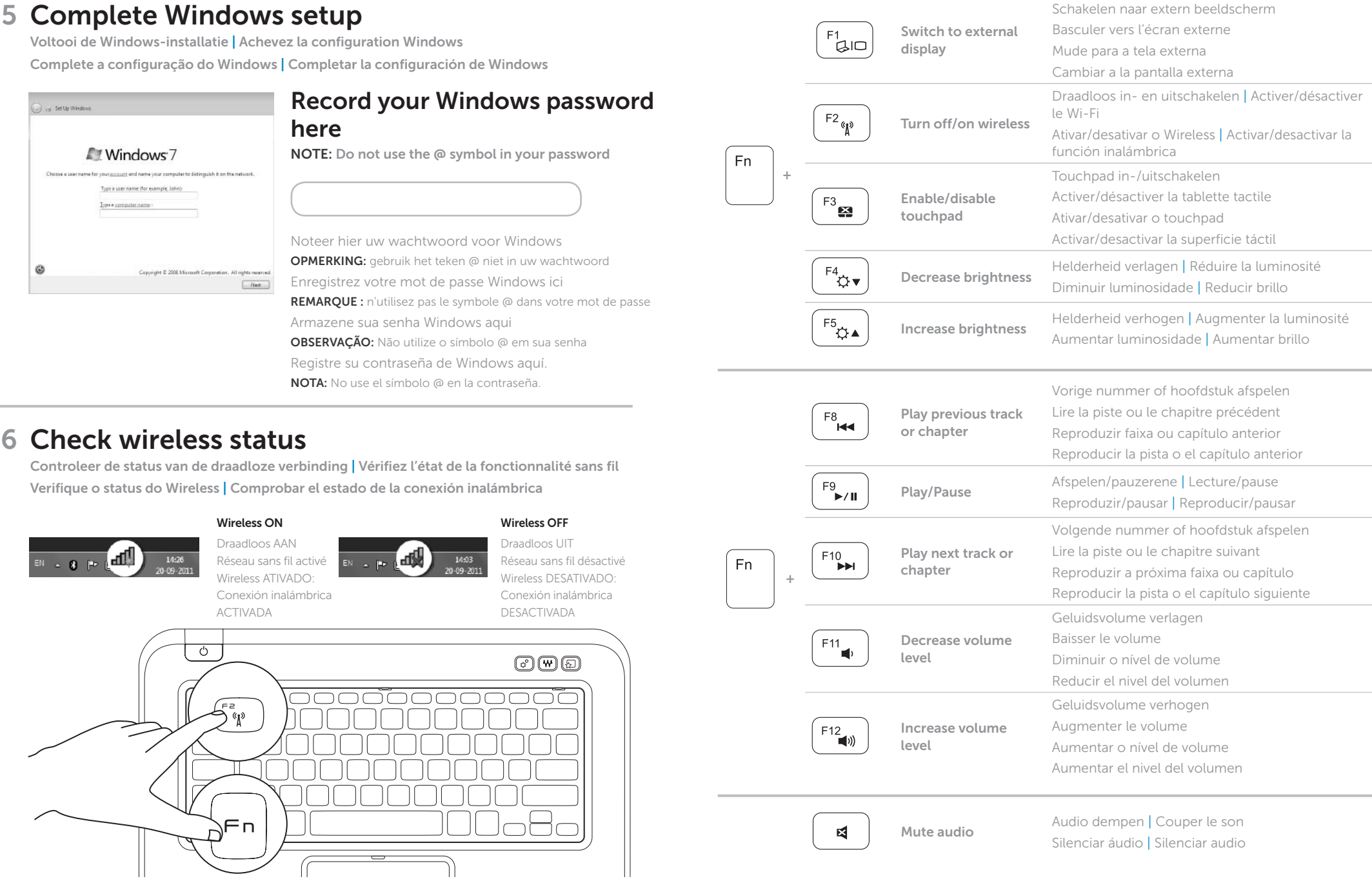

 $3$  Install the SIM card (optional) De SIM-kaart (optioneel) installeren | Installez la carte SIM (facultatif) Instalar o cartão SIM (opcional) | Instalar la tarjeta SIM (opcional)

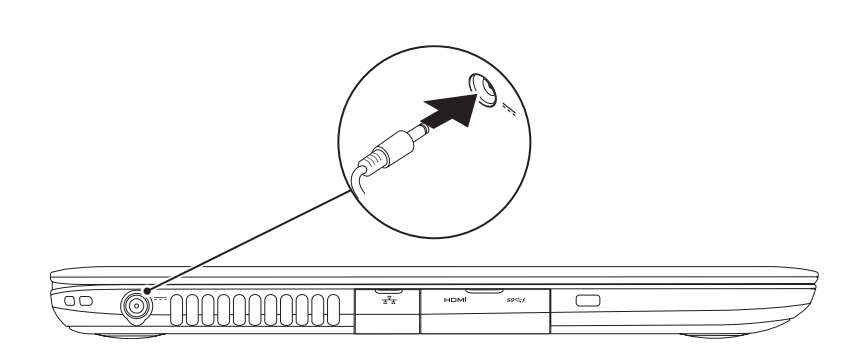

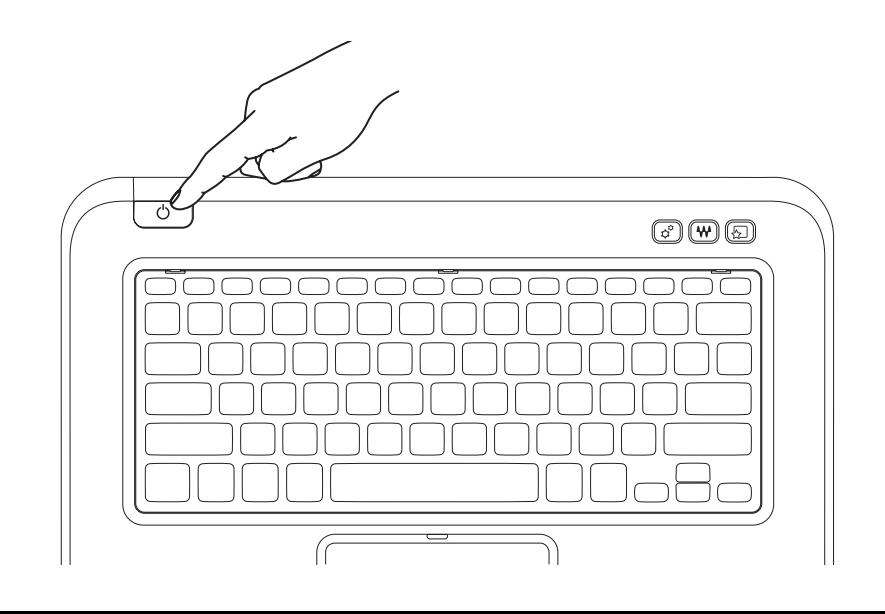

## 1 3 Locate your service tag/regulatory label

Zoek de servicecode/het voorschriftenlabel op | Recherchez l'étiquette réglementaire/de service Localize a sua etiqueta/regulador de serviço | Localizar la etiqueta de servicio/etiqueta normativa

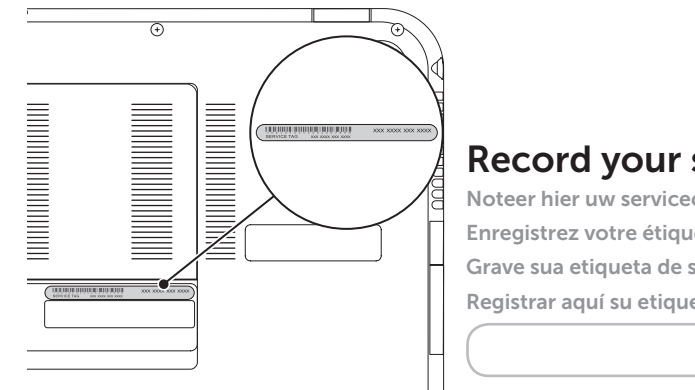

## Record your service tag here

Noteer hier uw servicecode Enregistrez votre étiquette de service ici Grave sua etiqueta de serviço aqui Registrar aquí su etiqueta de servicio

## 2 Connect the power adapter **Exercise 2** Press the power button

# Function Keys

Functietoetsen | Touches de fonction | Teclas de função | Teclas de función